# OCS Web-Based Child Support Guideline Calculator Frequently-Asked Questions

#### Q: Does the new child support calculator work in every browser?

A: The calculator is currently compatible with Firefox and Chrome, but might not print from Internet Explorer. You can download a new browser using the links below:

Firefox: https://www.mozilla.org/en-US/firefox/new/

• Chrome: <a href="https://www.google.com/chrome/browser/desktop/index.html">https://www.google.com/chrome/browser/desktop/index.html</a>

#### Q: Why is the print button disabled?

A: There is one required field needed to generate a calculation result: number of children. If the print button is disabled, it is likely because the number of children has not been entered.

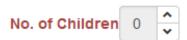

#### Q: What does the calculator symbol do?

A: The calculator symbol is used to open a pop-up window on several lines to enter additional information. Click on the calculator to enter different income types, spousal support paid, and child care expense details.

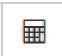

### Q: Why won't my calculation print?

A: If the print button is stuck in progress for more than 60 seconds and looks like the image below, it is likely because you are using Internet Explorer. Please use a different browser per the information above.

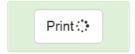

## Q: Who can I ask for additional help with the new calculator?

A: Please contact Paul Wolf at <a href="mailto:Paul.Wolf@vermont.gov">Paul.Wolf@vermont.gov</a> or 1-800-786-3214 if you have questions or problems regarding the calculator.

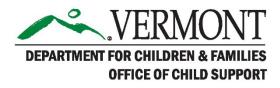